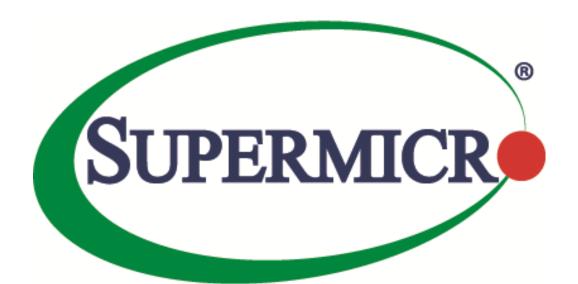

# SSE-X3548S/SSE-X3548SR IP Overview

**User's Guide** 

The information in this USER'S GUIDE has been carefully reviewed and is believed to be accurate. The vendor assumes no responsibility for any inaccuracies that may be contained in this document, makes no commitment to update or to keep current the information in this manual, or to notify any person organization of the updates. Please Note: For the most up-to-date version of this manual, please see our web site at <a href="https://www.supermicro.com">www.supermicro.com</a>.

Super Micro Computer, Inc. ("Supermicro") reserves the right to make changes to the product described in this manual at any time and without notice. This product, including software, if any, and documentation may not, in whole or in part, be copied, photocopied, reproduced, translated or reduced to any medium or machine without prior written consent.

DISCLAIMER OF WARRANTY ON SOFTWARE AND MATERIALS. You expressly acknowledge and agree that use of the Software and Materials is at your sole risk. FURTHERMORE, SUPER MICRO COMPUTER INC. DOES NOT WARRANT OR MAKE ANY REPRESENTATIONS REGARDING THE USE OR THE RESULTS OF THE USE OF THE SOFTWARE OR MATERIALS IN TERMS OF THEIR CORRECTNESS, ACCURACY, RELIABILITY, OR OTHERWISE. NO ORAL OR WRITTEN INFORMATION OR ADVICE GIVEN BY SUPER MICRO COMPUTER INC. OR SUPER MICRO COMPUTER INC. AUTHORIZED REPRESENTATIVE SHALL CREATE A WARRANTY OR IN ANY WAY INCREASE THE SCOPE OF THIS WARRANTY. SHOULD THE SOFTWARE AND/OR MATERIALS PROVE DEFECTIVE, YOU (AND NOT SUPER MICRO COMPUTER INC. OR A SUPER MICRO COMPUTER INC. AUTHORIZED REPRESENTATIVE) ASSUME THE ENTIRE COST OF ALL NECESSARY SERVICE, REPAIR, OR CORRECTION.

LIMITATION OF LIABILITY. UNDER NO CIRCUMSTANCES INCLUDING NEGLIGENCE, SHALL SUPER MICRO COMPUTER INC. BE LIABLE FOR ANY INCIDENTAL, SPECIAL, OR CONSEQUENTIAL DAMAGES THAT RESULT FROM THE USE OR INABILITY TO USE THE SOFTWARE OR MATERIALS, EVEN IF SUPER MICRO COMPUTER INC. OR A SUPER MICRO COMPUTER INC. AUTHORIZED REPRESENTATIVE HAS BEEN ADVISED OF THE POSSIBILITY OF SUCH DAMAGES.

Any disputes arising between manufacturer and customer shall be governed by the laws of Santa Clara County in the State of California, USA. The State of California, County of Santa Clara shall be the exclusive venue for the resolution of any such disputes. Super Micro's total liability for all claims will not exceed the price paid for the hardware product.

Manual Revision 1.14 Release Date: 5/14/2020

Unless you request and receive written permission from Super Micro Computer, Inc., you may not copy any part of this document.

Information in this document is subject to change without notice. Other products and companies referred to herein are trademarks or registered trademarks of their respective companies or mark holders.

Copyright © 2020 by Super Micro Computer, Inc. All rights reserved. Printed in the United States of America

# **Document Revision History**

| Date       | Revision | Description       |
|------------|----------|-------------------|
| 05/14/2020 | 1.14     | Initial document. |

# **Contents**

| 1 | IP Overv         | iew                                         | 6  |
|---|------------------|---------------------------------------------|----|
| 2 | Layer 3 I        | nterface                                    | 6  |
|   | 2.1              | Layer 3 VLAN Interface                      | 7  |
|   | 2.2              | Loopback Interface                          | 8  |
| 3 | Inter-VL         | AN Routing                                  | 9  |
| 4 | Static Ro        | ute                                         | 11 |
| 5 | ARP              |                                             | 13 |
|   | 5.1              | Cache Timeout                               | 13 |
|   | 5.2              | ARP request retry                           | 13 |
|   | 5.3              | Static ARP                                  | 13 |
| 6 | DHCP             |                                             | 15 |
|   | 6.1              | DHCP Server                                 | 16 |
|   | 6.1.1            | DHCP Address Pool                           | 16 |
|   | 6.1.2            | Additional Parameter - Default Router & DNS | 16 |
|   | 6.1.3            | Excluding IP address                        | 17 |
|   | 6.1.4            | Utilization Threshold                       | 17 |
|   | 6.1.5            | Lease                                       | 17 |
|   | 6.1.6            | Options and Sub-options                     | 17 |
|   | 6.1.7            | Bootfile                                    | 17 |
|   | 6.1.8<br>6.2     | DHCP Ping DHCP Client                       |    |
|   | 6.2.1            | Release Client                              | 23 |
|   | 6.2.2<br>6.3     | Renew Client DHCP Relay Agent               |    |
|   | 6.3.1            | Relay Agent Information option              | 25 |
|   | 6.3.2            | Circuit-ID Sub-option                       | 25 |
| 7 | 6.3.3<br>VRRP    | Remote-ID Sub-option                        |    |
| , | 7.1              | Priority                                    |    |
|   | 7.2              | Preemption                                  |    |
|   | 7.3              | Periodic Advertisement                      |    |
|   | 7.3<br>7.4       |                                             |    |
|   | / . <del>4</del> | Authentication                              |    |

# 1 IP Overview

Internet Protocol (IP), the foundation of the IP Protocol suite, is a packet-based protocol used for exchange of data over computer networks. IP is a network layer that contains addressing and control information to allow routing of data packets. IP handles addressing, fragmentation, reassembly, and protocol demultiplexing.

Supermicro switches supports both TCP and UDP at the transport layer, for maximum flexibility in services.

- Transmission Control Protocol (TCP) is a connection-oriented protocol built upon the IP layer. TCP specifies the format of data and acknowledgments used in the transfer of data and also the procedures used to ensure that the data arrives in correct order. With TCP multiple applications on a system can communicate concurrently as it handles all demultiplexing of the incoming traffic among the application programs.
- With UDP, applications can send messages, also called datagrams to other hosts on an IP network
  without prior setup of transmission channels or data paths. UDP is suitable when error checking
  and correction is either not necessary or performed in the application, avoiding the overhead of
  such processing at the network interface level.

The following features of IP implementation in Supermicro switches are covered in this document.

- Layer3 Interface
- Inter-VLAN routing
- Static Route
- ARP
- DHCP
- VRRP

# 2 Layer 3 Interface

The network layer or Layer 3 handles the routing of data in packets across logical internetwork paths. The data link layer or Layer 2 contains protocols that control the physical layer/Layer 1 and data framing for transmission on the physical medium. The Layer 2 function of filtering and forwarding data in frames between two segments on a LAN is known as *bridging*.

Supermicro switches support two types of Layer 3 interfaces.

- The Layer 3 VLAN Interface combines the functionality of routing and bridging.
- The *Loopback Interface* is a logical interface that is "always up". It is not tied to any physical interface therefore it does not go down unless it is administratively shut down.

The uses of Layer3 interface are:

- Allow traffic to be routed between VLANs.
- Provide Layer 3 IP connectivity to the switch.

# 2.1 Layer 3 VLAN Interface

VLANs typically operate at Layer 2. When a layer 2 VLAN is configured with an IP address, it behaves as a logical Layer 3 VLAN interface. L3 VLAN interface provides logical routing interfaces to VLANs on Layer 2 switches. It is also called *Switch Virtual Interfaces (SVI)* and handles processing for all the packets associated with that VLAN.

Follow the steps below to configure Logical Layer3 Interface.

| Step   | Command                                                                                                    | Description                                                                                                    |  |  |
|--------|----------------------------------------------------------------------------------------------------|----------------------------------------------------------------------------------------------------|--|--|
| Step 1 | configure terminal                                                                                                    | Enters the configuration mode                                                                                                    |  |  |
| Step 2 | Create a Layer 2 VLAN and add all required ports.                                                                           | For details on configuring Layer 2 VLAN, refer 'VLAN Config. guide' from www.supermicro.com                                                                                                    |  |  |
| Step 3 | interface vlan <vlan-id (1-4069)=""></vlan-id>                                                                              | Enters interface configuration mode to specify the interface to be configured as a Layer 3 interface.                                                                                                    |  |  |
| Step 4 | ip address [ <ip-address>   <ip-address>/prefix-length] [<subnet-mask>] [secondary]</subnet-mask></ip-address></ip-address> | ip-address – A valid IPv4 Address.  ip-address/prefix-length - A valid IPv4 Address with a prefix length of value 1-32.  subnet-mask – A valid IP subnet mask.  Secondary - Assigns multiple IP addresses to network interfaces. |  |  |
| Step 5 | end                                                                                                    | Exits the configuration mode.                                                                                                    |  |  |
| Step 6 | show ip interface                                                                                                    | Displays the Layer 3 interface information.                                                                                                    |  |  |

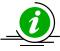

The "no ip address [<ip\_addr>]" command deletes the layer 3 VLAN interface and resets it as a Layer2 VLAN.

The example below shows the commands used to configure Logical Layer3 Interface. SMIS# configure terminal SMIS(config)# vlan 10 SMIS(config-vlan)# ports fx 0/22 untagged SMIS(config-vlan)# exit

SMIS(config)# interface vlan 10 SMIS(config-if)# **ip address 10.10.10.1 255.255.255.0** SMIS(config-if)# end

#### SMIS# show ip interface

mgmt is up, line protocol is down Internet Address is 192.168.100.102/24 Broadcast Address 192.168.100.255 Gateway 0.0.0.0

vlan10 is up, line protocol is up Internet Address is 10.10.10.1/24 Broadcast Address 10.10.10.255

# 2.2 Loopback Interface

Supermicro switches support loopback interface which is a virtual interface and is not connected to any other device. Loopback interfaces are very useful since they will never go down, unless the entire router goes down. This is useful for managing routers because there will always be at least one active interface on the routers, the loopback interface.

Follow the steps below to configure Loopback Interface.

| Step   | Command                                                                    | Description                               |
|--------|----------------------------------------------------------------------------|-------------------------------------------|
| Step 1 | configure terminal                                                         | Enters the configuration mode             |
| Step 2 | interface loopback <interface-id (1-100)=""></interface-id>                | Enters interface configuration mode       |
|        |                                                                            | to specify the interface to be            |
|        |                                                                            | configured as a Layer 3 interface.        |
| Step 3 | ip address [ <ip-address>   <ip-address>/prefix-</ip-address></ip-address> | Configure IP address.                     |
|        | length] [ <subnet-mask>]</subnet-mask>                                     |                                           |
|        |                                                                            | <i>ip-address</i> – A valid IPv4 Address. |
|        |                                                                            |                                           |
|        |                                                                            | ip-address/prefix-length - A valid IPv4   |
|        |                                                                            | Address with a prefix length of value 1-  |
|        |                                                                            | 32.                                       |
|        |                                                                            |                                           |
|        |                                                                            | subnet-mask – A valid IP subnet mask.     |
|        |                                                                            |                                           |
|        |                                                                            | NOTE: Subnet mask should be 32 bit        |
|        |                                                                            | for loopback interface.                   |
| Step 4 | no shutdown                                                                | Enable the Loopback interface             |
| Step 5 | end                                                                        | Exits the configuration mode.             |

| Step 6 | show ip interface               | Displays configurati | Layer  | 3 | interface |
|--------|---------------------------------|----------------------|--------|---|-----------|
|        | show interface loopback <1-100> | Display configurati  | opback |   | interface |

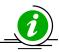

IP Routing is not supported on Loopback Interfaces.

The "no interface loopback <interface-id (1-100)>" command deletes the Loopback interface.

SMIS# configure terminal SMIS(config)# interface loopback 1 SMIS(config-if)# ip address 100.1.1.1/32 SMIS(config-if)# no shutdown SMIS(config-if)# end

#### SMIS# show interface loopback 1

Interface Status Protocol Description
-----loopback1 up up

#### SMIS# show ip interface

mgmt is up, line protocol is down Internet Address is 192.168.100.102/24 Broadcast Address 192.168.100.255 Gateway 0.0.0.0

loopback1 is up, line protocol is up Internet Address is 100.1.1.1/32 Broadcast Address 100.1.1.1

# 3 Inter-VLAN Routing

VLANs enable splitting traffic across several manageable broadcast domains. Devices within a VLAN can communicate with one another without requiring routing. Whenever hosts in one VLAN need to communicate with hosts in another VLAN, the traffic must be routed between them. This is known as *Inter-VLAN Routing*.

Supermicro switches use application-specific integrated circuits (ASICs), which are hardware chips that can route traffic at *very high speeds*. These ASICs are installed on the switching engine of a Layer 3 switch, which traditionally switches frames at Layer 2. The ASICs allow the switching engine to also switch frames

that contain packets sent between different VLANs. Each ASIC is programmed with the information required to route traffic from one VLAN to another, without having to pass the traffic through the CPU of the routing engine.

Advantages of Inter-VLAN routing in L3 switches:

- Layer 3 switches are much more cost effective than routers for delivering high-speed inter-VLAN routing.
- Layer 3 switches are enhanced Layer 2 switches and, hence, have the same high port densities that Layer 2 switches have. Routers on the other hand typically have a much lower port density.
- Layer 3 switches can be configured to operate as a normal Layer 2 switch or Layer 3 switch as required.

#### Application of Inter-VLAN routing:

The network can be divided based on the group or function the device. For example, the engineering department VLAN would only have devices associated with the engineering department, while the HR VLAN would only have HR related devices. With Inter-VLAN routing, the devices in each VLAN can talk to one another without all the devices being in the same broadcast domain.

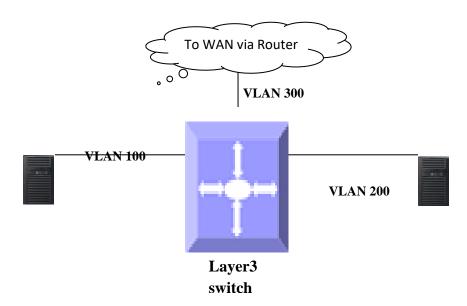

Figure IP-1: Inter-VLAN routing

Follow the steps below to configure Inter-VLAN Routing.

- 1. Create 2 Layer 3 interface VLAN's.
- 2. Configure an IP address for both these Layer 3 VLAN interfaces.
- 3. Execute show ip route to check if the VLAN routes specified by VLAN IP address are displayed as connected routes. The routing table has an entry for each VLAN interface subnet, hence devices in VLAN 10 can communicate with devices in VLAN 20 and vice versa.

The example below shows the commands used to configure Inter-VLAN Routing.

SMIS# configure terminal

SMIS(config)# vlan 10

SMIS(config-vlan)# ports fx 0/21 untagged

SMIS(config-vlan)# exit

SMIS(config)# interface vlan 10

SMIS(config-if)# ip address 10.10.10.1 255.255.255.0

SMIS(config-if)# exit

SMIS(config)# vlan 20

SMIS(config-vlan)# ports fx 0/22 untagged

SMIS(config-vlan)# exit

SMIS(config)# interface vlan 20

SMIS(config-if)# ip address 20.20.20.1 255.255.255.0

SMIS(config-if)# end

#### SMIS# show ip interface

mgmt is up, line protocol is down Internet Address is 192.168.100.102/24 Broadcast Address 192.168.100.255 Gateway 0.0.0.0

vlan10 is up, line protocol is up Internet Address is 10.10.10.1/24 Broadcast Address 10.10.10.255

vlan20 is up, line protocol is up Internet Address is 20.20.20.1/8 Broadcast Address 20.255.255.255

#### SMIS# show ip route

C 10.10.10.0/24 is directly connected, vlan10 C 20.0.0.0/8 is directly connected, vlan20

C 192.168.100.0/24 is directly connected, mgmt

# 4 Static Route

Static route define explicit paths between two routers. Manual reconfiguration of static rotutes is required when network changes occur. Static routes use less bandwidth than dynamic routes. No CPU cycles are used to calculate and analyze routing updates.

Routers forward packets using either route information from manually configured route table entries or the route information calculated using dynamic routing algorithms.

#### *Use of Static route:*

- Static routes can be used in environments where network traffic is predictable and where the network design is simple.
- Static routes are also useful for specifying a gateway of last resort (a default router to which all non-routable packets are sent).

Follow the steps below to configure Static Route.

| Step   | Command                                                                                                    | Description                                                                                      |
|--------|----------------------------------------------------------------------------------------------------|--------------------------------------------------------------------------------------------------|
| Step 1 | configure terminal                                                                                                    | Enters the configuration mode                                                                    |
| Step 2 | <pre>ip route <prefix> <mask> {<next-hop>   Vlan   <vlan-id (1-4069)="">   <interface-type> <interface- id="">   null0 } [<distance (1-255)="">] [ private ]</distance></interface-></interface-type></vlan-id></next-hop></mask></prefix></pre> | Configure static route. The VLAN id and interface for this static route.                         |
|        |                                                                                                    | Prefix – The destination network IP address the route leads to.                                  |
|        |                                                                                                    | Mask – A valid IP subnet mask                                                                    |
|        |                                                                                                    | Next-hop – specify next-hop IP address.                                                          |
|        |                                                                                                    | Null - Specifies a null interface                                                                |
|        |                                                                                                    | Distance – specifies the administrative distance in the range 1 to 255. The default is 1.        |
|        |                                                                                                    | <i>Private</i> - Specify whether this route can be shared with other routes when RIP is enabled. |
| Step 3 | end                                                                                                    | Exits the configuration mode.                                                                    |
| Step 4 | show ip route [ { <ip-address> [<mask>]   bgp   connected   ospf   rip   static   summary } ]</mask></ip-address>                                                                                                    | Displays the route information                                                                   |

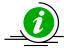

When an interface goes down, static routes through that interface are removed from the IP routing table.

When the next hop for the address is unreachable, the static route is removed from the IP routing table.

The "no ip route refix> <mask> { <next-hop> | Vlan <vlan-id(1-4069)> | <interface
-type> <interface-id> | null0 } [private]" command deletes the static route.

The example below shows the commands used to configure Static Route. SMIS# configure terminal

SMIS(config)# vlan 10
SMIS(config-vlan)# ports fx 0/21 untagged
SMIS(config-vlan)# exit
SMIS(config)# interface vlan 10
SMIS(config-if)# ip address 10.10.10.1
SMIS(config-if)# exit
SMIS(config)# ip route 200.200.200.0 255.255.255.0 10.10.10.2
SMIS(config)# end

SMIS# show ip route static

S 200.200.200.0/24 [1] via 10.10.10.2

# 5 ARP

The Address Resolution Protocol (ARP) feature finds the hardware address, also known as Media Access Control (MAC) address, of a host from its known IP address. This mapping of MAC addresses to IP addresses is stored in a table called *ARP cache*.

ARP is part of all Supermicro switches systems that run IP. Though Supermicro switches are layer 3 switches that forward packets based on IP address, ARP is required for certain cases like default gateway or for ping within same subnet.

# **5.1 Cache Timeout**

The ARP cache can contain dynamic (learned) entries and static (user-configured) entries. Dynamic ARP entry is created in the ARP cache when the Layer 3 Switch learns a device's MAC address from an ARP request or ARP reply from a device. ARP entries are refreshed periodically otherwise these entries are timed out and deleted from ARP cache.

# **5.2** ARP request retry

ARP requests can be re-sent by a device before confirming the host as unreachable. The number of times ARP request can be re-transmitted is user configurable in Supermicro switches.

## 5.3 Static ARP

For hosts that do not support dynamic Address Resolution Protocol (ARP), static entries can be added by defining static mapping between an IP address (32-bit address) and a Media Access Control (MAC) address (48-bit address). Static ARP entry in the ARP cache never times out. The entries remain in the ARP table

until they are removed by user configuration.

# **Defaults**

| Parameter          | Default Value |
|--------------------|---------------|
| ARP request retry  | 3             |
| ARP cache timeout  | 300           |
| Static ARP entries | None          |

Follow the steps below to configure ARP.

| Step   | Command                                                                                                    | Description                                                                                                    |
|--------|----------------------------------------------------------------------------------------------------|----------------------------------------------------------------------------------------------------|
| Step 1 | configure terminal                                                                                                    | Enters the configuration mode                                                                                                    |
| Step 2 | arp timeout <seconds (30-86400)=""></seconds>                                                                                                    | (Optional) Sets the length of time, in seconds, an Address Resolution Protocol (ARP) cache entry stays in the cache. The range is 30-86400 seconds. |
|        |                                                                                                    | Note: If there is frequent change in cache entries in network, suggest to ARP timeout to a shorter value.                                           |
| Step 3 | arp <ip address=""> <hardware address=""> {Vlan <vlan-id(1-4069)>   <interface-type> <interface-id>   Linuxvlan <interface-name>   Cpu0}</interface-name></interface-id></interface-type></vlan-id(1-4069)></hardware></ip> | (Optional) Globally associates an IP address with a MAC address in the ARP cache.                                                                   |
|        |                                                                                                    | <i>ip-address</i> —IP address in four-part dotted decimal format corresponding to the local data-link address.                                      |
|        |                                                                                                    | hardware-address—Local data-link address (a 48-bit address).                                                                                        |
|        |                                                                                                    | Linuxvlan - Interface name of Linux VLAN interface.                                                                                                 |
|        |                                                                                                    | CpuO - Out-of-band management interface                                                                                                    |
| Step 4 | ip arp max-retries <value (2-10)=""></value>                                                                                                    | (Optional) To set the maximum number of ARP request retries in the range 2-10.                                                                      |
| Step 5 | end                                                                                                    | Exits the configuration mode.                                                                                                    |
| Step 6 | show ip arp                                                                                                    | Displays the ARP table entries.                                                                                                    |
|        | show ip arp summary                                                                                                    | Displays summary of the ARP table, including dynamic and static entries.                                                                            |
|        | show ip arp information                                                                                                    | Displays the ARP configuration details.                                                                                                    |

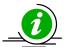

These commands delete values or reset to default values, as applicable:

no arp timeout no arp <ip address> no ip arp max-retries

The example below shows the commands used to configure ARP. SMIS# configure terminal SMIS(config)# arp timeout 800 SMIS(config)# ip arp max-retries 10 SMIS(config)# arp 10.0.0.0 48:2C:6A:1E:59:3D vlan 1 SMIS(config)# end

#### SMIS# show ip arp

Address Hardware Address Type Interface Mapping
-----10.0.0.0 48:2c:6a:1e:59:3d ARPA vlan1 Static

#### SMIS# show ip arp summary

1 IP ARP entries, with 0 of them incomplete

SMIS# show ip arp information

ARP Configurations:

Maximum number of ARP request retries is 10 ARP cache timeout is 800 seconds

# 6 DHCP

The Dynamic Host Configuration Protocol (DHCP) is based on the Bootstrap Protocol (BOOTP), which can automatically allocate reusable network addresses and configuration options to Internet hosts. DHCP is built on a client/server model, where designated DHCP servers allocate network addresses and deliver configuration parameters to DHCP clients.

When a DHCP client requests an IP address from a DHCP server, the client sends a DHCPDISCOVER broadcast message to locate a DHCP server. A relay agent forwards the packets between the DHCP client and server. A DHCP server offers configuration parameters (such as an IP address, a MAC address, a domain name, and a lease for the IP address) to the client in a DHCPOFFER unicast message.

Supermicro switches support Dynamic Host Configuration Protocol (DHCP) server, DHCP client and DHCP relay agent functionality.

# **6.1DHCP Server**

Supermicro switches DHCP server implementation assigns and manages IP addresses from specified address pools to DHCP clients. The DHCP server can also be configured to assign additional parameters like default router, IP address of the Domain Name System (DNS) server etc. The DHCP server can accept broadcasts from locally attached LAN segments or from DHCP requests that have been forwarded by other DHCP relay agents within the network.

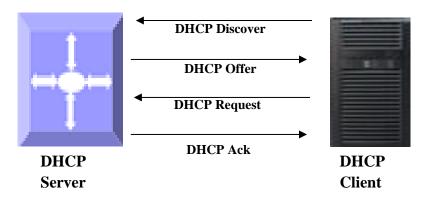

Figure IP-2: DHCP Server

#### 6.1.1 DHCP Address Pool

Supermicro switches DHCP server accepts address assignment requests and renewals and assigns the addresses from predefined groups of addresses contained within *DHCP address pools*. These address pools can also be configured to supply additional information to the requesting client such as the IP address of the DNS server, the default router, and other configuration parameters.

#### 6.1.2 Additional Parameter - Default Router & DNS

The DHCP server can be configured to assign additional parameters such as the IP address of the Domain Name System (DNS) server and the default router to the DHCP clients.

Default route IP address should be on the same subnet as the client. When a DHCP client requests an IP address, the DHCP server accesses the default router list to select another router that the DHCP client is to use as the first hop for forwarding messages.

#### 6.1.3 Excluding IP address

By default, the DHCP Server assumes all IP addresses in the configured DHCP address pool are available for assigning to DHCP clients. If a particular address or range of addresses should not be assigned to DHCP clients, users can configure these excluded IP addresses.

#### 6.1.4 Utilization Threshold

A DHCP address pool has a threshold associated with it. If a pool's outstanding addresses exceed the high utilization threshold and the SNMP trap signaling is enabled, SNMP is notified.

#### **6.1.5** Lease

DHCP supports three mechanisms for IP address allocation:

- Automatic allocation--DHCP server assigns a permanent IP address to a client.
- Dynamic allocation--DHCP server assigns an IP address to a client from the address pool for a limited period of time called a lease or until the client relinquishes the address.
- Manual allocation--The network administrator assigns an IP address to a client and DHCP is used simply to convey the assigned address to the client.

#### 6.1.6 Options and Sub-options

Configuration parameters and control information are available in the options field of the DHCP message. This can be used when additional information need not be stored in DHCP client, rather it can be transmitted by the DHCP server to the client.

Some DHCP clients send a client identifier (DHCP option 61) in the DHCP packet to DHCP server. To configure manual bindings for such clients, configure the client-identifier DHCP pool configuration. To configure manual bindings for clients who do not send a client identifier option, configure the hardware-address DHCP pool configuration.

#### 6.1.7 Bootfile

The boot file is used to store the boot image for the client. The boot image is generally the operating system the Dynamic Host Configuration Protocol (DHCP) client uses to load.

#### 6.1.8 DHCP Ping

The DHCP server pings a pool address twice before assigning a particular address to a requesting client. If the ping is unanswered, the DHCP server assumes that the address is not in use and assigns the address to the requesting client.

#### **DHCP Server Configuration**

#### **Defaults**

| Parameter              | Default Value |
|------------------------|---------------|
| DHCP server status     | Disabled      |
| DHCP Server IP address | None          |
| DHCP pool index        | None          |
| DHCP network IP        | None          |
| Excluded Address       | None          |
| Domain Name            | None          |

| DNS server            | None |
|-----------------------|------|
| NetBIOS name server   | None |
| NetBIOS node type     | None |
| DHCP option           | None |
| Lease                 | 3600 |
| Utilization Threshold | 75   |
| Default router        | None |
| Hardware Address      | None |
| Client ID             | None |
| Bootfile              | None |
| Next-server           | None |
| DHCP ping             | None |
| Offer reuse           | 5    |

#### **Enabling DHCP server**

DHCP server is disabled by default in Supermicro switches. Follow the steps below to enable DHCP Server.

| Step   | Command                         | Description                            |
|--------|---------------------------------|----------------------------------------|
| Step 1 | configure terminal              | Enters the configuration mode.         |
| Step 2 | service dhcp-server             | Enable DHCP server.                    |
| Step 3 | end                             | Exits the configuration mode.          |
| Step 4 | show ip dhcp server information | Displays the DHCP server configuration |
|        |                                 | details.                               |

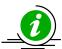

DHCP Relay must be disabled before enabling DHCP Server.

The 'no service dhcp-server' command disables the DHCP server.

#### **Configuring DHCP pool**

Follow the steps below to configure DHCP Server pool.

| Step   | Command                                                                                                    | Description                                                                              |
|--------|----------------------------------------------------------------------------------------------------|------------------------------------------------------------------------------------------|
| Step 1 | configure terminal                                                                                                    | Enters the configuration mode.                                                           |
| Step 2 | ip dhcp pool <index (1-2147483647)=""></index>                                                                                           | Creates a name for the DHCP server address pool and enters DHCP pool configuration mode. |
| Step 3 | network <network-ip> [ { <mask>   / <pre>fix-length (1-31)&gt; } ] [<start-ip> [<end-ip>]]</end-ip></start-ip></pre></mask></network-ip> | Specifies the subnet network number and mask of the DHCP address pool.                   |
|        |                                                                                                    | Network-ip – A valid IPv4 Address.                                                       |
|        |                                                                                                    | prefix-length - A valid IPv4 Address with a prefix length of value 1-32.                 |
|        |                                                                                                    | mask – A valid IP subnet mask.                                                           |

|        |                                                                                                    | start-ip and end-ip specify the address pool range                                                                                                    |
|--------|----------------------------------------------------------------------------------------------------|----------------------------------------------------------------------------------------------------|
| Step 4 | excluded-address <low-address> &lt; high-address&gt;</low-address>                                                      | (Optional) Specify the range of IP addresses that the DHCP server must not assign to DHCP clients in the range low-address to high-address.                                                                                                    |
| Step 5 | domain-name <domain (63)=""></domain>                                                                                   | (Optional) Specifies the domain name for the client.                                                                                                    |
| Step 6 | dns-server <ip address=""></ip>                                                                                         | (Optional) Specifies the IP address of a DNS server that is available to a DHCP client.                                                                                                    |
| Step 7 | netbios-name-server <ip address=""></ip>                                                                                | (Optional) Specifies the NetBIOS WINS server that is available to a Microsoft DHCP client.                                                                                                    |
| Step 8 | netbios-node-type { <0-FF>   b-node   h-node   m-node   p-node }                                                        | (Optional) Specifies the NetBIOS node type for a Microsoft DHCP client.                                                                                                    |
| Stor O | ontion goods /1 2147492647\\ ( cosii gotwing \                                                                          | b-node — Broadcast node h-node — Hybrid node m-node — Mixed node p-node — Peer to peer node                                                                                                    |
| Step 9 | option <code (1-2147483647)=""> { ascii <string>   hex <hex string="">   ip <address> }</address></hex></string></code> | (Optional) Configures DHCP server options.                                                                                                    |
|        |                                                                                                    | Configurable DHCP options with corresponding option length values are:                                                                                                    |
|        |                                                                                                    | - Options 19, 20, 27, 29, 30, 31, 34, 36, 39, 46 must have length 1 - Options 12, 14, 15, 17, 18, 40, 43, 47, 64, 66, 67 must have length >=1 - Option 16 must have minimum length 4 and the value for this option must be an IP address and Option 25 can have a length of 2 and 2*n - Option 68 must have length 4 and the value for this option must be an IP address - Options 1-11, 41, 42, 44, 45, 48, 49, 65, 69, 70-76 must have a length of 4. |
|        |                                                                                                    | Value for these options must be an IP address                                                                                                    |

|         |                                                                                                    | - Options 21, 33 must have minimum       |
|---------|----------------------------------------------------------------------------------------------------|------------------------------------------|
|         |                                                                                                    | length as 8 and 8*n                      |
|         |                                                                                                    | - Options 0, 255, 50-60 are non-         |
|         |                                                                                                    | configurable options                     |
| Step 10 | lease { <days (0-365)=""> [<hours (0-23)=""> [<minutes< th=""><th>(Optional) Specifies the duration of the</th></minutes<></hours></days> | (Optional) Specifies the duration of the |
|         | (0-59)>]]   infinite }                                                                                                    | lease. The infinite keyword specifies    |
|         |                                                                                                    | that the duration of the lease is        |
|         |                                                                                                    | unlimited.                               |
| Step 11 | utilization threshold { <integer (0-100)=""> }</integer>                                                                                  | (Optional) Configures the utilization    |
| •       |                                                                                                    | mark of the current address pool         |
|         |                                                                                                    | size.                                    |
| Step 12 | default-router <ip address=""></ip>                                                                                                    | (Optional) Specifies the IP address of   |
|         |                                                                                                    | the default router for a DHCP client.    |
| Step 13 | host hardware-type <type (1-2147483647)=""></type>                                                                                        | (Optional) To specify the hardware       |
|         | client-identifier <mac-address> option <code (1-<="" th=""><th>MAC address of DHCP client.</th></code></mac-address>                      | MAC address of DHCP client.              |
|         | 2147483647)> { ascii <string>   hex <hex string=""></hex></string>                                                                        |                                          |
|         | ip <address> }</address>                                                                                                    | mac-address - Specifies MAC address of   |
|         |                                                                                                    | a DHCP client in dotted hexadecimal      |
|         |                                                                                                    | notation.                                |
|         |                                                                                                    |                                          |
|         |                                                                                                    | string - ASCII-format representation of  |
|         |                                                                                                    | a MAC address                            |
|         |                                                                                                    |                                          |
|         |                                                                                                    | address - Specifies the IP address and   |
|         |                                                                                                    | network mask for a manual binding to     |
|         |                                                                                                    | a DHCP client.                           |
| Step 14 | end                                                                                                    | Exits the configuration mode.            |
| Step 15 | show ip dhcp server pools                                                                                                    | Displays the DHCP pool configuration.    |

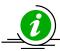

The "no ip dhcp pool <index (1-2147483647)>" command deletes the DHCP pool configuration.

These commands delete values or reset to default values, as applicable:

no network
no excluded-address <low-address> [<high-address>]
no domain-name
no dns-server
no netbios-name-server
no netbios-node-type
no default-router
no option <code (1-2147483647)>
no lease
no utilization threshold

no host hardware-type <host-hardware-type (1-2147483647)> client-identifier <client-mac-address> option <code (1-2147483647)>

#### **Configuring other parameters**

Follow the steps below to configure DHCP Server parameters.

| Step   | Command                                                                                                    | Description                                                                                                    |
|--------|----------------------------------------------------------------------------------------------------|----------------------------------------------------------------------------------------------------|
| Step 1 | configure terminal                                                                                                    | Enters the configuration mode.                                                                                                    |
| Step 2 | ip dhcp bootfile <bootfile (63)=""></bootfile>                                                                                                 | (Optional) Specifies the name of the default boot image for a DHCP client.                                                          |
| Step 3 | ip dhcp next-server <ip address=""></ip>                                                                                                    | (Optional) Configures the next server in the boot process of a DHCP client.                                                         |
| Step 4 | <pre>ip dhcp option <code (1-2147483647)=""> { ascii   <string>   hex <hex string="">   ip   <address> }</address></hex></string></code></pre> | This option can be used to configure DHCP option for all pools.                                                                     |
| Step 5 | <pre>ip dhcp { ping packets   server offer-reuse   <timeout (1-120)=""> }</timeout></pre>                                                      | (Optional) Specify DHCP Server should ping a pool address before assigning it.                                                      |
|        |                                                                                                    | Server offer-reuse - Specify the maximum timeframe after which an offered IP address can be returned to the pool of free addresses. |
| Step 6 | end                                                                                                    | Exits the configuration mode.                                                                                                    |
| Step 7 | show ip dhcp server information                                                                                                    | Displays the DHCP server configuration details.                                                                                     |
|        | show ip dhcp server statistics                                                                                                    | Displays DHCP packet statistics.                                                                                                    |

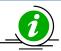

These commands delete values or reset to default values, as applicable:

no ip dhcp bootfile
no ip dhcp next-server
no ip dhcp option <code (1-2147483647)>
no ip dhcp { ping packets | server offer-reuse | binding <ip address> }

The example below shows the commands used to configure DHCP Server.

SMIS# configure terminal

SMIS(config)# service dhcp-server

SMIS(config)# ip dhcp server 100.100.100.1

SMIS(config)# ip dhcp pool 1

SMIS(dhcp-config)# network 200.200.0.0 255.255.0.0

SMIS(dhcp-config)# excluded-address 200.200.20.20 200.200.20.30

SMIS(dhcp-config)# dns-server 10.10.10.1

SMIS(dhcp-config)# domain-name supermicro.com

SMIS(dhcp-config)# netbios-name-server 172.16.1.3

SMIS(dhcp-config)# netbios-node-type h-node

SMIS(dhcp-config)# option 19 hex 1

SMIS(dhcp-config)# lease infinite

SMIS(dhcp-config)# utilization threshold 50

SMIS(dhcp-config)# host hardware-type 1 client-identifier 00:A0:23:C9:12:FF option 10 IP 10.10.10.1

SMIS(dhcp-config)# default-router 192.168.1.10

SMIS(dhcp-config)# exit

SMIS(config)# ip dhcp bootfile abcboot

SMIS(config)# ip dhcp next-server 172.17.10.3

SMIS(config)# ip dhcp ping packets

SMIS(config)# end

#### SMIS# show ip dhcp server information

DHCP server status : Enable
Send Ping Packets : Enable
Debug level : None

Server Address Reuse Timeout : 5 secs Next Server Adress : 172.17.10.3 Boot file name : abcboot

#### SMIS# show ip dhcp server pools

Pool Id : 1

\_\_\_\_\_

 Subnet
 : 200.200.0.0

 Subnet Mask
 : 255.255.0.0

 Lease time
 : 2147483647 secs

Utilization threshold: 50%
Start Ip: 200.200.0.1
End Ip: 200.200.255.255
Exclude Address Start IP: 200.200.20.20
Exclude Address End IP: 200.200.20.30

#### **Subnet Options**

-----

Code : 1, Value : 255.255.0.0 Code : 3, Value : 192.168.1.10 Code : 6, Value : 10.10.10.1

Code : 15, Value : supermicro.com

Code : 19, Value : 1

Code : 44, Value : 172.16.1.3

Code : 46, Value : 8

#### **Host Options**

-----

Hardware type : 1

Client Identifier : 00:a0:23:c9:12:ff Code : 10, Value : 10.10.10.1

#### SMIS# show ip dhcp server statistics

#### Address pools: 1

| Message      | Received |
|--------------|----------|
|              |          |
| DHCPDISCOVER | 0        |
| DHCPREQUEST  | 0        |
| DHCPDECLINE  | 0        |
| DHCPRELEASE  | 0        |
| DHCPINFORM   | 0        |
| Message      | Sent     |
| DHCPOFFER    | 0        |
| DHCPACK      | 0        |
| DHCPNAK      | 0        |
|              |          |

# **6.2DHCP Client**

Supermicro switches can function as Dynamic Host Configuration Protocol (DHCP) client to obtain configuration parameters such as an IP address from the DHCP server.

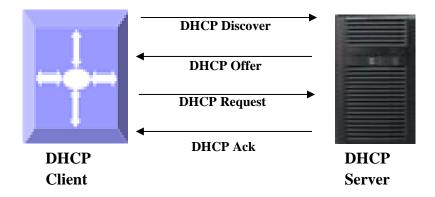

Figure IP-3: DHCP Client 6.2.1 Release Client

The release dhcp command starts the process to immediately release a DHCP lease for the specified interface. After the lease is released, the interface address is deconfigured.

#### 6.2.2 Renew Client

The DHCP client lease can be renewed by user configuration. The renew dhcp command advances the DHCP lease timer to the next stage, after which a DHCP REQUEST packet is sent to renew or rebind the lease.

- If the lease is currently in a BOUND state, the lease is advanced to the RENEW state and a DHCP RENEW request is sent. If there is no response to the RENEW request, the interface remains in the RENEW state and the lease timer will advance to the REBIND state, and then sends a REBIND request. If a NAK response is sent in response to the RENEW request, the interface IP address is deconfigured. The original IP address for the interface must be assigned by the DHCP server.
- If the lease is currently in a RENEW state, the timer is advanced to the REBIND state and a DHCP REBIND request is sent.

Follow the steps below to configure DHCP Client.

| Step   | Command                                                            | Description                              |
|--------|--------------------------------------------------------------------|------------------------------------------|
| Step 1 | configure terminal                                                 | Enters the configuration mode            |
| Step 2 | interface vlan <vlan-id (1-4069)="">   interface</vlan-id>         | Enters interface configuration mode to   |
|        | loopback <interface-id (1-100)=""></interface-id>                  | specify the interface to be configured   |
|        |                                                                    | as a Layer 3 interface or loopback.      |
| Step 3 | ip address dhcp                                                    | Specify DHCP client to obtain IP address |
|        |                                                                    | from DHCP server.                        |
| Step 4 | exit                                                               | Exit from Interface configuration mode   |
| Step 5 | renew dhcp [{ vlan <vlan-id (1-4069)="">  </vlan-id>               | (Optional) Configure DHCP client lease   |
|        | <interface-type> <interface-id> }]</interface-id></interface-type> | renew procedure.                         |
| Step 6 | release dhcp [{ vlan <vlan-id (1-4069)="">  </vlan-id>             | (Optional) Configure DHCP client         |
|        | <interface-type> <interface-id> }]</interface-id></interface-type> | release procedure.                       |
| Step 7 | end                                                                | Exits the configuration mode.            |
| Step 8 | show ip interface                                                  | Display Layer 3 interface configuration. |

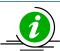

VLAN should be created before configuring VLAN client on that particular VLAN.

The "no ip address dhcp" command deletes the DHCP client configuration.

The example below shows the commands used to configure DHCP Client. SMIS(config)# interface vlan 200 SMIS(config-if)# ip address dhcp SMIS(config-if)# end

#### SMIS# show ip interface

mgmt is up, line protocol is up Internet Address is 172.18.0.84/24 Broadcast Address 172.18.0.255 Gateway 172.18.0.254 IP address allocation method is dynamic IP address allocation protocol is dhcp

vlan200 is up, line protocol is down Internet Address is 10.10.10.2/8 Broadcast Address 10.255.255.255 IP address allocation method is dynamic IP address allocation protocol is dhcp

# 6.3 DHCP Relay Agent

In small networks with only one IP subnet DHCP clients can communicate directly with DHCP servers. In large networks DHCP servers provide IP addresses for multiple subnets. In such cases, a DHCP client that has not yet obtained an IP address from the DHCP server cannot communicate with the DHCP server using IP routing. A DHCP relay agent forwards DHCP packets between clients and servers when they are not on the same physical subnet.

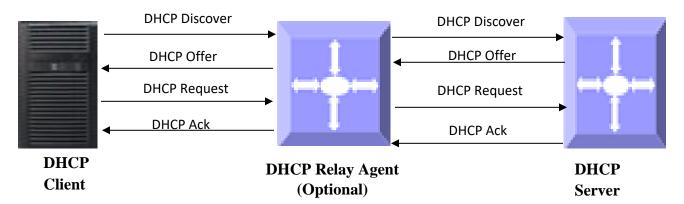

Figure IP-4: DHCP Relay Agent

The relay agent receives the broadcast from the DHCP client and unicasts it to one or more DHCP servers. The relay agent stores its own IP address in the GIADDR field of the DHCP packet. The DHCP server uses the GIADDR to determine the subnet on which the relay agent received the broadcast, and allocates an IP address on that subnet. When the DHCP server replies to the client, it unicasts the reply to the GIADDR address. The relay agent then retransmits the response on the local network.

## 6.3.1 Relay Agent Information option

The relay agent information option (option 82) includes additional information about DHCP relay agent when forwarding client-originated DHCP packets to a DHCP server. The relay agent will automatically add the circuit identifier sub-option and the remote ID suboption to the relay agent information option and forward it to the DHCP server.

## 6.3.2 Circuit-ID Sub-option

Agent Circuit ID, suboption 1 is an ASCII string that identifies the interface on which a client DHCP packet is received.

### 6.3.3 Remote-ID Sub-option

Agent Remote ID, suboption 2 is an ASCII string assigned by the relay agent that securely identifies the client.

#### **Defaults**

| Parameter                | Default Value |
|--------------------------|---------------|
| DHCP Relay status        | Disabled      |
| Relay Information Option | Disabled      |
| Circuit ID               | None          |
| Remote ID                | None          |

Follow the steps below to configure DHCP Relay.

| Step   | Command                                                 | Description                              |
|--------|---------------------------------------------------------|------------------------------------------|
| Step 1 | configure terminal                                      | Enters the configuration mode            |
| Step 2 | service dhcp-relay                                      | Enable DHCP relay.                       |
| Step 3 | ip dhcp server <ucast_addr></ucast_addr>                | Configure the DHCP server IP address.    |
| Step 4 | ip dhcp relay information option                        | (Optional) Enables DHCP relay agent      |
|        |                                                         | information option to be sent by DHCP    |
|        |                                                         | relay agent.                             |
| Step 5 | ip dhcp relay circuit-id <circuit-id></circuit-id>      | (Optional) Specify Circuit ID sub-option |
| Step 6 | ip dhcp relay remote-id <remote-id name=""></remote-id> | (Optional) Specify Remote ID sub-        |
|        |                                                         | option                                   |
| Step 7 | end                                                     | Exits the configuration mode.            |
| Step 8 | show ip dhcp relay information                          | Displays the DHCP relay configuration    |

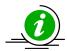

DHCP Server must be disabled before enabling DHCP Relay.

These commands delete values or reset to default values, as applicable:

no service dhcp-relay no ip dhcp server <ip address> no ip dhcp relay information option no ip dhcp relay circuit-id no ip dhcp relay remote-id

The example below shows the commands used to configure DHCP Relay.

SMIS# configure terminal

SMIS(config)# service dhcp-relay

SMIS(config)# ip dhcp server 172.1.3.15

SMIS(config)# ip dhcp relay information option

SMIS(config)# end

SMIS# show ip dhcp relay information

Dhcp Relay : Enabled

Dhcp Relay Servers only : Enabled

DHCP server 1 : 172.1.3.15

Dhcp Relay RAI option : Enabled

Debug Level : 0x0

No of Packets inserted RAI option : 0
No of Packets inserted circuit ID suboption : 0
No of Packets inserted remote ID suboption : 0
No of Packets inserted subnet mask suboption : 0

No of Packets dropped : 0

No of Packets which did not inserted RAI option: 0

# 7 VRRP

There are several ways a LAN client can determine which router should be the first hop to a particular remote destination. The client can use a dynamic process or static configuration.

Examples of dynamic router discovery are Proxy ARP, Routing protocol(s), ICMP Router Discovery Protocol (IRDP) client. The drawback to dynamic discovery protocols is that they incur some configuration and processing overhead on the LAN client. Also, in the event of a router failure, the process of switching to another router can be slow.

Switch A (SW-A) VR1 - Backup, VR2 - Master

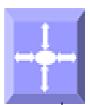

Switch B (SW-B) VR1 – Master, VR2 -

Rackun

Supermicro SSE-X3548S/SSE-X3548SR IP Overview User's Guide

#### Figure IP-4: VRRP

An alternative to dynamic discovery protocols is to statically configure a default router on the client. This approach simplifies client configuration and processing, but creates a single point of failure. If the default gateway fails, the LAN client is limited to communicating only on the local IP network segment and is cut off from the rest of the network.

VRRP can solve the static configuration problem. VRRP enables a group of routers to form a single virtual router. The LAN clients can then be configured with the virtual router as their default gateway.

Virtual Router Redundancy Protocol (VRRP) is an election protocol that dynamically assigns responsibility for one or more virtual routers to the VRRP routers on a LAN, allowing several routers on a multi-access link to utilize the same virtual IP address. In a VRRP configuration, one router is elected as the virtual router master, with the other routers acting as backups in case the virtual router master fails.

# 7.1 Priority

The VRRP priority determines the role of each VRRP router. If a VRRP router owns the virtual IP address and the IP address of the physical interface, this router functions as the master. The priority of the master is 255. Priority also determines the backup router in case of failure of master — The backup router with next highest priority is elected as master.

For example, if Router A, the master in a LAN topology, fails, VRRP must determine if backups B or C should take over. If Router B has priority 101 and Router C has default priority of 100, VRRP selects Router B to become the master because it has the higher priority. If routers B and C have default priority of 100, VRRP selects the backup with the higher IP address to become the master.

# 7.2 Preemption

VRRP uses preemption to determine what happens after a VRRP backup router becomes the master. With preemption enabled by default, VRRP switches to a backup if that backup comes online with a priority

higher than the new master.

For example, if Router A is the master and fails, VRRP selects Router B (next in order of priority). If Router C comes online with a higher priority than Router B, VRRP selects Router C as the new master, even though Router B has not failed. If preemption is disabled, VRRP switches only if the original master recovers or the new master fails.

# 7.3 Periodic Advertisement

The VRRP master sends VRRP advertisements to other VRRP routers in the same group to communicate the priority and state of the master. Supermicro switches encapsulate the VRRP advertisements in IP packets and send them to the IP multicast address assigned to the VRRP group. Supermicro switches send the advertisements once every second by default, but you can configure a different advertisement interval.

# 7.4 Authentication

VRRP supports the following authentication functions:

- No authentication
- Plain text authentication

VRRP rejects packets in any of the following cases:

- The authentication schemes differ on the router and in the incoming packet.
- Text authentication strings differ on the router and in the incoming packet.

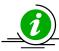

VRRP is not a replacement for existing dynamic protocols.

#### **Defaults**

| Parameter              | Default Value |
|------------------------|---------------|
| VRRP Status            | Disabled      |
| VRID                   | 0             |
| Priority               | 100           |
| Authentication         | None          |
| Pre-empt               | Disabled      |
| Advertisement interval | 1             |

Follow the steps below to configure VRRP.

| Step   | Command            | Description                   |
|--------|--------------------|-------------------------------|
| Step 1 | configure terminal | Enters the configuration mode |

| Step 2  | router vrrp                                                                                                    | Enables VRRP in the switch                                                                                                    |
|---------|----------------------------------------------------------------------------------------------------|----------------------------------------------------------------------------------------------------|
| Step 3  | interface [{ vlan <vlan-id (1-4069)="">   <interface-< th=""><th>Specify interface on which VRRP is to be</th></interface-<></vlan-id> | Specify interface on which VRRP is to be                                                                                                    |
|         | type> <interface-id> }]</interface-id>                                                                                                 | configured.                                                                                                    |
| Step 4  | vrrp <vrid(1-255)> ipv4 <ucast_addr> [secondary]</ucast_addr></vrid(1-255)>                                                            | Configures the virtual IPv4 address for<br>the specified VRRP group. This address<br>should be in the same subnet as the<br>IPv4 address of the interface.                                                                                              |
|         |                                                                                                    | Secondary —Specify VRRP routers accept the packets sent to the virtual router's IP address                                                                                                    |
| Step 5  | vrrp <vrid(1-255)> priority <priority(1-254)></priority(1-254)></vrid(1-255)>                                                          | Sets the priority level used to select the active router in an VRRP group.                                                                                                    |
|         |                                                                                                    | The default is 100 for backups and 255                                                                                                    |
|         |                                                                                                    | for a master that has an interface IP                                                                                                    |
|         |                                                                                                    | address equal to the virtual IP address.                                                                                                    |
| Step 6  | vrrp <vrid(1-255)> preempt</vrid(1-255)>                                                                                               | (Optional) Enable preemption.                                                                                                    |
| Step 7  | vrrp <vrid(1-255)> text-authentication <password></password></vrid(1-255)>                                                             | (Optional) Assigns the simple text authentication option and specifies the keyname password. The keyname range is from 1 to 255 characters. We recommend that you use at least 16 characters. The text password is up to eight alphanumeric characters. |
| Step 8  | vrrp <vrid(1-255)> timer <interval(1-255)secs></interval(1-255)secs></vrid(1-255)>                                                     | (Optional) Sets the VRRP advertisement interval time.                                                                                                    |
| Step 9  | end                                                                                                    | Exits the configuration mode.                                                                                                    |
| Step 10 | show vrrp                                                                                                    | Displays the VRRP configuration.                                                                                                    |
|         | show vrrp detail                                                                                                    | Displays the VRRP configuration with additional details like advertisement timer, authentication details etc.                                                                                                    |

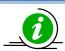

These commands delete values or reset to default values, as applicable:

no router vrrp
no interface [{ Vlan <vlan-id (1-4069)> | <interface-type> <interface-id> }]
no vrrp <vrid(1-255)> ipv4 [<ucast\_addr> [secondary]]
no vrrp <vrid(1-255)> priority
no vrrp <vrid(1-255)> preempt
no vrrp <vrid(1-255)> text-authentication
no vrrp <vrid(1-255)> timer

The example below shows the commands used to configure VRRP. SMIS# configure terminal

SMIS(config)# vlan 10

SMIS(config-vlan)# ports fx 0/15 untagged

SMIS(config-vlan)# exit

SMIS(config)# interface vlan 10

SMIS(config-if)# ip address 172.1.10.1

SMIS(config-if)# end

SMIS# configure terminal

SMIS(config)# router vrrp

SMIS(config-vrrp)# interface vlan 10

SMIS(config-vrrp-if)# vrrp 200 ipv4 10.10.10.1

SMIS(config-vrrp-if)# vrrp 200 preempt

SMIS(config-vrrp-if)# vrrp 200 priority 100

SMIS(config-vrrp-if)# vrrp 200 text-authentication pwd1

SMIS(config-vrrp-if)# vrrp 200 timer 255

SMIS(config-vrrp-if)# **vrrp 100 ipv4 100.100.100.1** 

SMIS(config-vrrp-if)# vrrp 100 priority 254

SMIS(config-vrrp-if)# vrrp 100 text-authentication pwd2

SMIS(config-vrrp-if)# vrrp 100 timer 100

SMIS(config-vrrp-if)# end

#### SMIS# show vrrp

P indicates configured to preempt

#### Interface vrID Priority P State Master Addr VRouter Addr

\_\_\_\_\_\_

vlan10 100 254 P Init 0.0.0.0 100.100.100.1 vlan10 200 100 P Init 0.0.0.0 10.10.10.1

#### SMIS# show vrrp detail

vlan10 - vrID 100

State is Init

Virtual IP address is 100.100.100.1

Virtual MAC address is 00:00:5e:00:01:64

Master router is 0.0.0.0

Associated IpAddresses:

-----

100.100.100.1

Advertise time is 100 secs

Current priority is 254

Configured priority is 254, may preempt

**Configured Authentication** 

Authentication key is pwd2

#### vlan10 - vrID 200

-----

State is Init

Virtual IP address is 10.10.10.1

Virtual MAC address is 00:00:5e:00:01:c8

Master router is 0.0.0.0

Associated IpAddresses:

-----

10.10.10.1

Advertise time is 255 secs

Authentication key is pwd1

Current priority is 100 Configured priority is 100, may preempt Configured Authentication

# **Contacting Supermicro**

Headquarters

Address: Super Micro Computer, Inc.

980 Rock Ave.

San Jose, CA 95131 U.S.A.

Tel: +1 (408) 503-8000 Fax: +1 (408) 503-8008

Email: marketing@supermicro.com (General Information)

support@supermicro.com (Technical Support)

Web Site: www.supermicro.com

Europe

Address: Super Micro Computer B.V.

Het Sterrenbeeld 28, 5215 ML 's-Hertogenbosch, The Netherlands

Tel: +31 (0) 73-6400390 Fax: +31 (0) 73-6416525

Email: sales@supermicro.nl (General Information)

support@supermicro.nl (Technical Support)
rma@supermicro.nl (Customer Support)

Web Site: www.supermicro.com.nl

Asia-Pacific

Address: Super Micro Computer, Inc.

3F, No. 150, Jian 1st Rd.

Zhonghe Dist., New Taipei City 235

Taiwan (R.O.C)

Tel: +886-(2) 8226-3990 Fax: +886-(2) 8226-3992

Email: support@supermicro.com.tw
Web Site: www.supermicro.com.tw